# WORDCAMP<br>GUAVAQUIL49

@wpguayaquil #wcguayaquil #wcguayaquil2019

#### ¿Cómo impulsar tu tienda online en Facebook e Instagram?

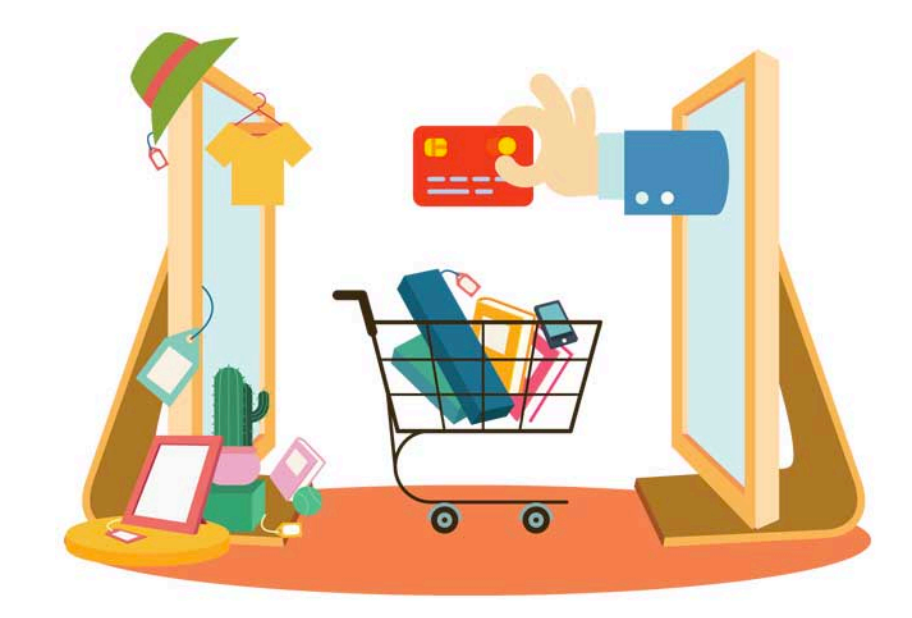

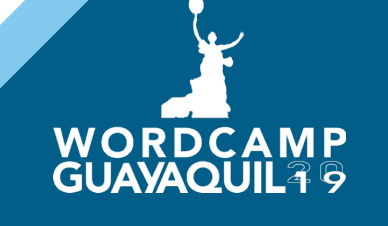

#### Soy Vero López – Estratega de Marketing Digital

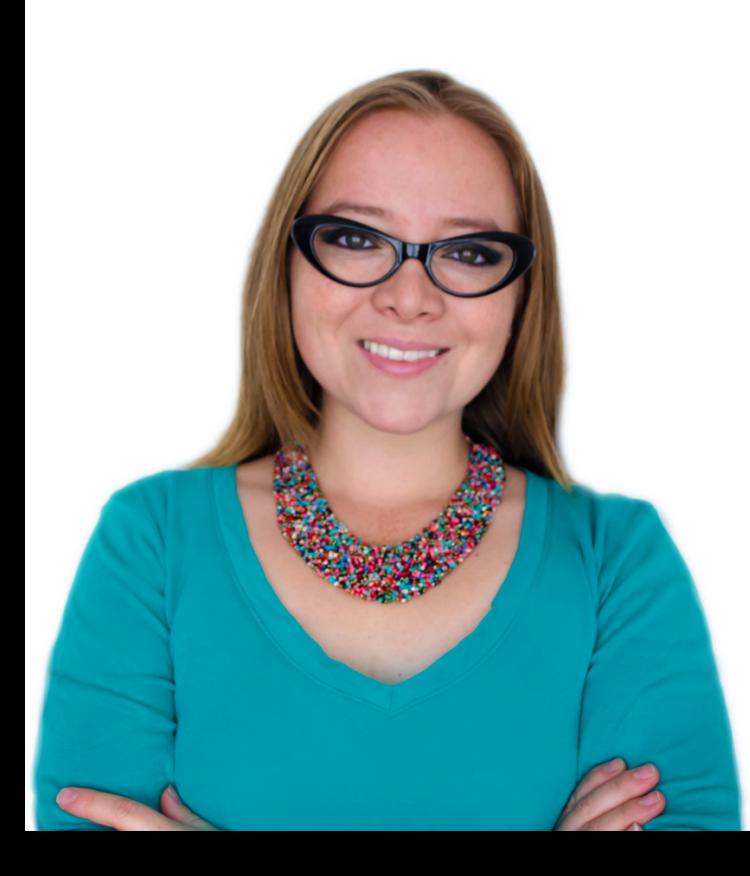

- Estudié Marketing en la universidad y ventas en la vida.
- He trabajado desde servir cafés hasta ser mi propia asistente, no hay nada mejor que trabajar, sentirse útil y servir a otros.
- He descubierto que mi verdadera vocación es enseñar.
- Debido a mi curiosidad por entender cómo funcionan las cosas, y más en el plano digital, me ha ayudado a especializarme en redes sociales, publicidad en línea, herramientas.
- Tomo cursos siempre que puedo y leo mucho.

WORDCAMP<br>GUAYAQUIL39

¿Cómo impulsar tu tienda online en Facebook e Instagram?

# Ø Uso personal Ø Uso de empresa

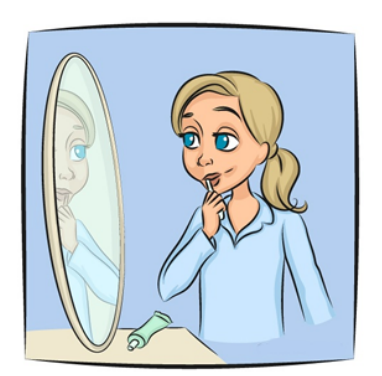

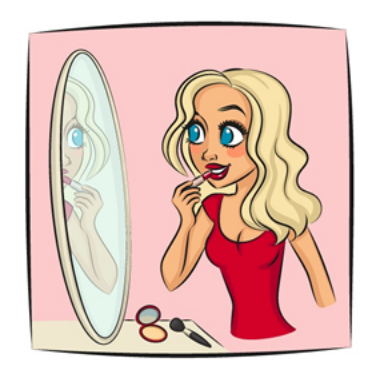

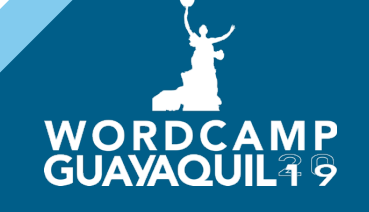

#### Plugin: Facebook para WooCommerce

Es el plugin oficial que conecta tu sitio web de WooCommerce con Facebook.

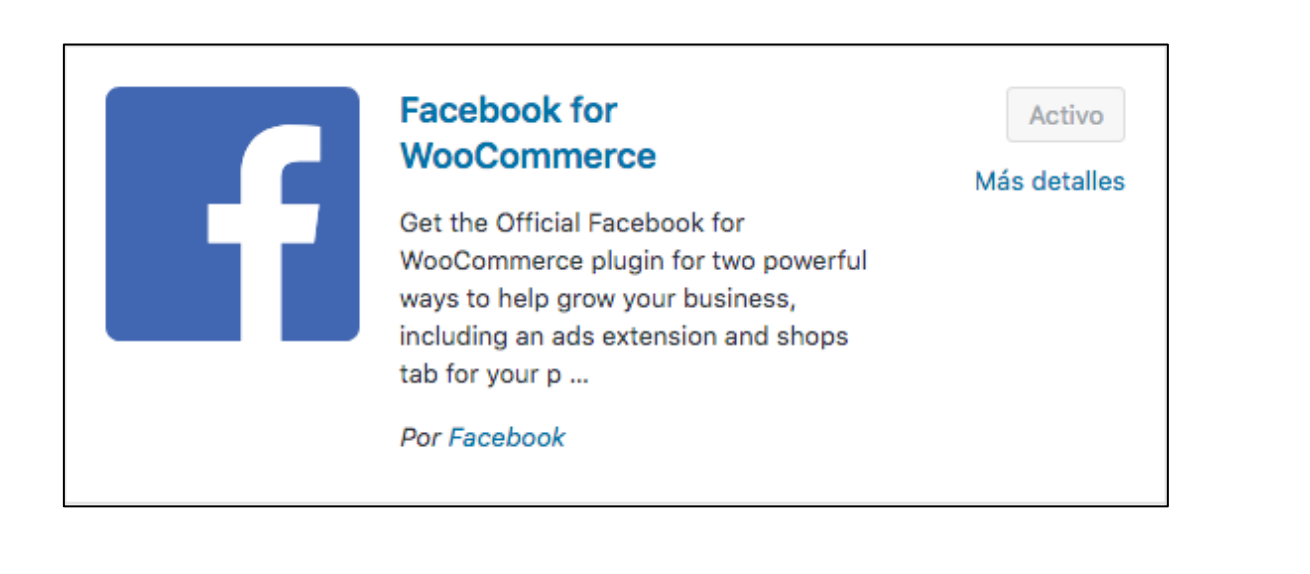

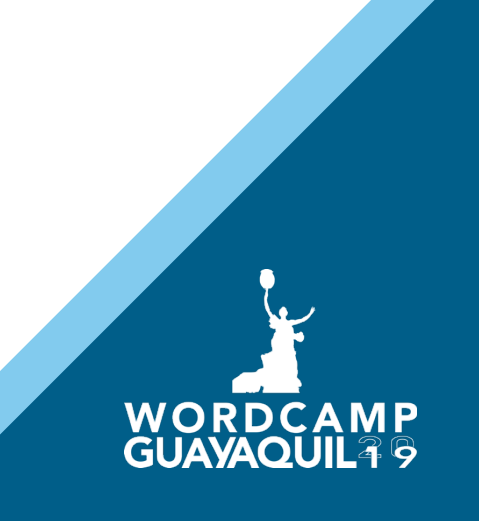

#### Plugin: Facebook para WooCommerce

Con este plugin, puedes instalar el píxel de Facebook, cargar el catálogo de tu tienda en línea y crear una tienda en su página de Facebook, lo que te permite ejecutar fácilmente anuncios dinámicos.

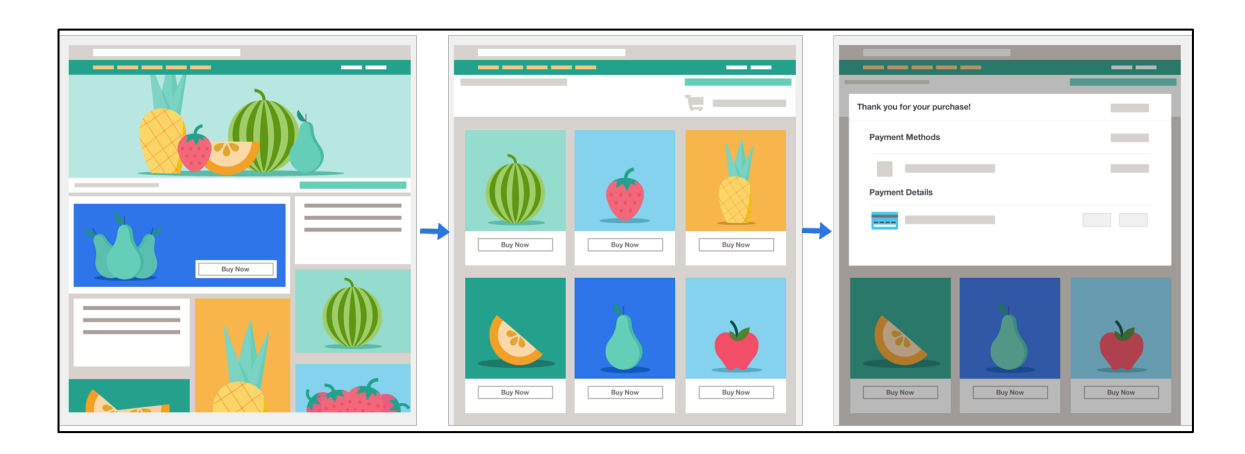

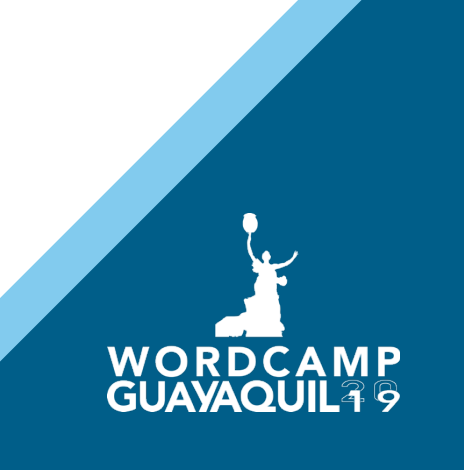

#### FUNCIONES QUE INSTALA EN PLUGIN

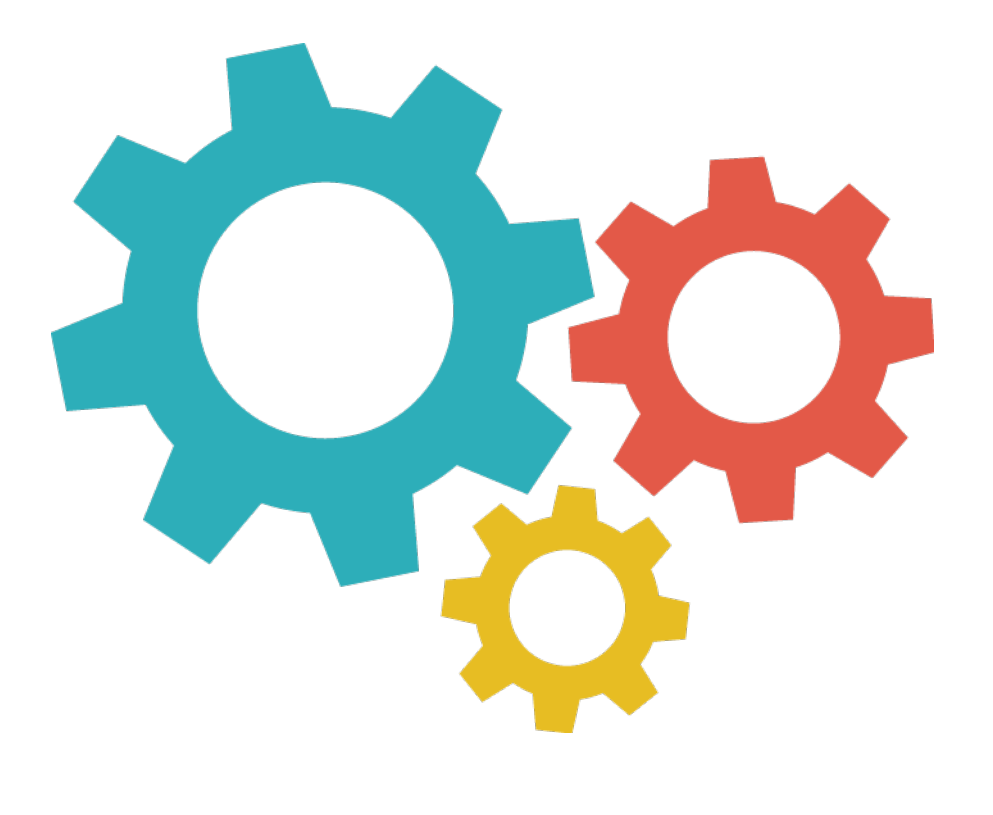

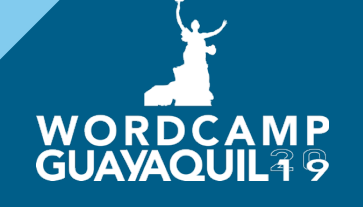

# PIXEL DE FACEBOOK ¿Qué es el?

El píxel de Facebook es una herramienta de análisis con la que podrás medir la eficacia de tu publicidad al entender las acciones que las personas realizan en tu sitio web.

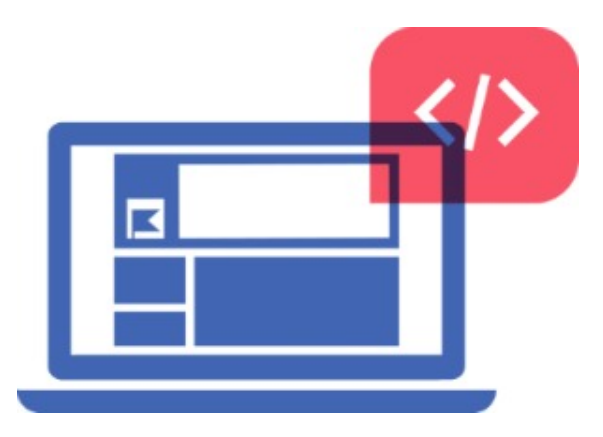

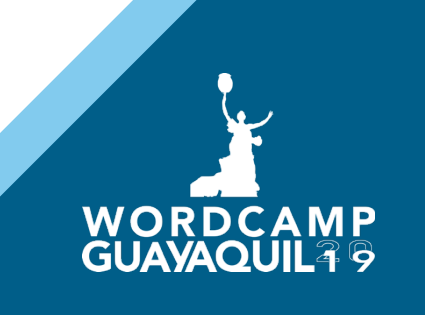

#### MESSENGER FACEBOOK

Permite instalar un botón que te podrá conectar directamente con la página de tu negocio en Facebook, así el usuario hará las consultas que necesite.

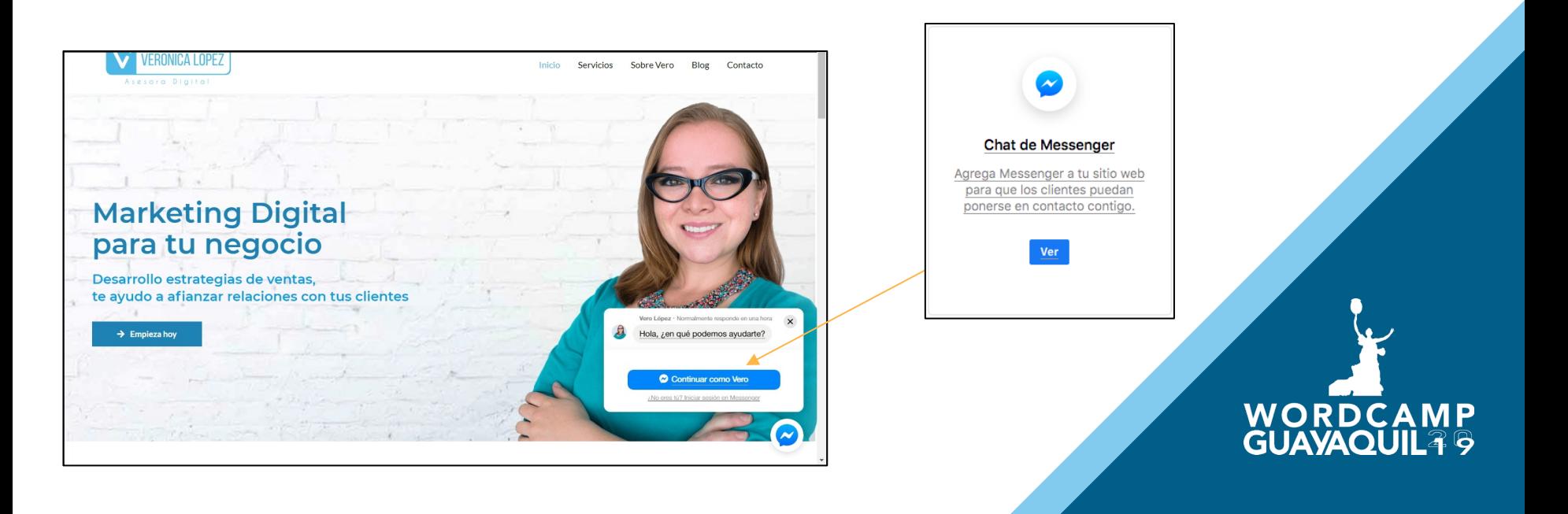

## TIENDA ONLINE HACIA FACEBOOK

Permitirá sincronizar toda la información desde la tienda en el sitio web y realizará una copia exacta hacia la fan page. Activa el botón de comprar en el sitio web y le enviará al usuario al carrito de compras.

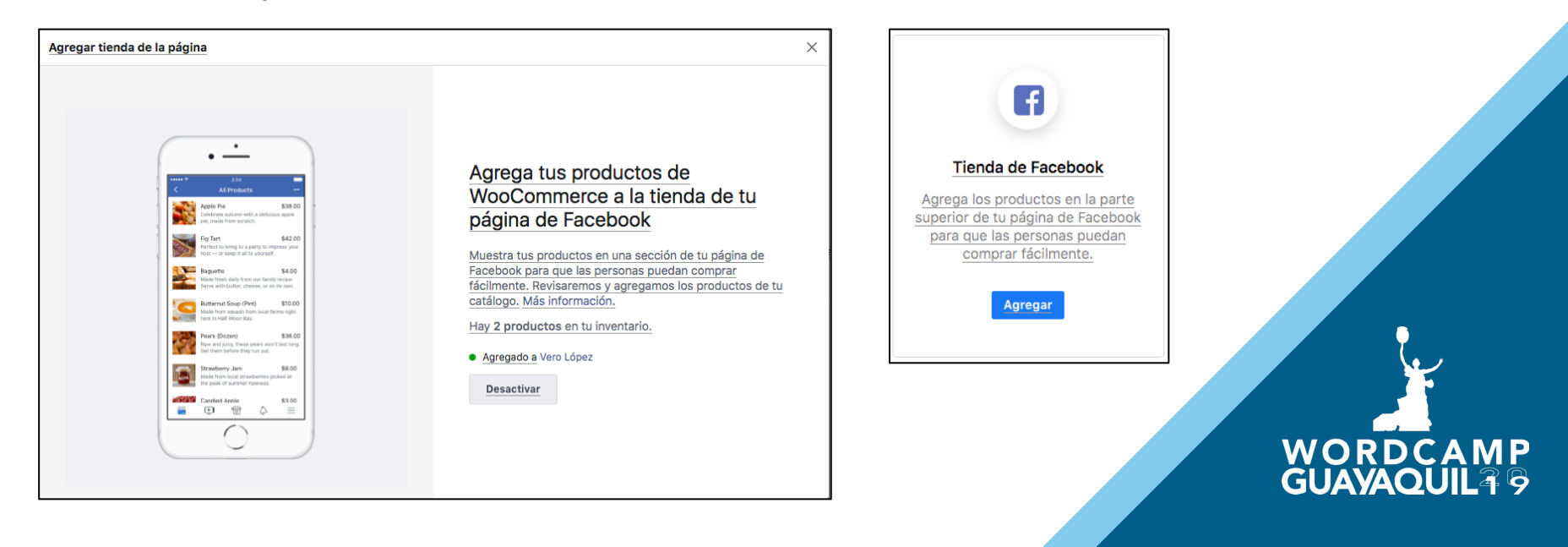

Al activar el plugin: WooCommerce -> Integración -> Get Started

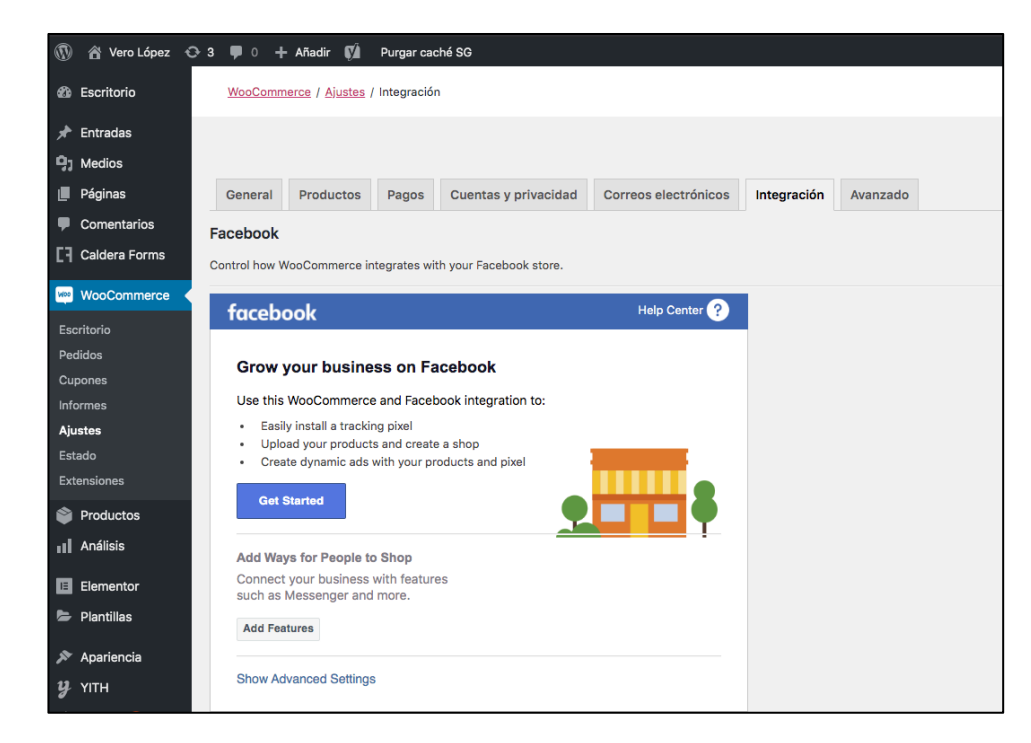

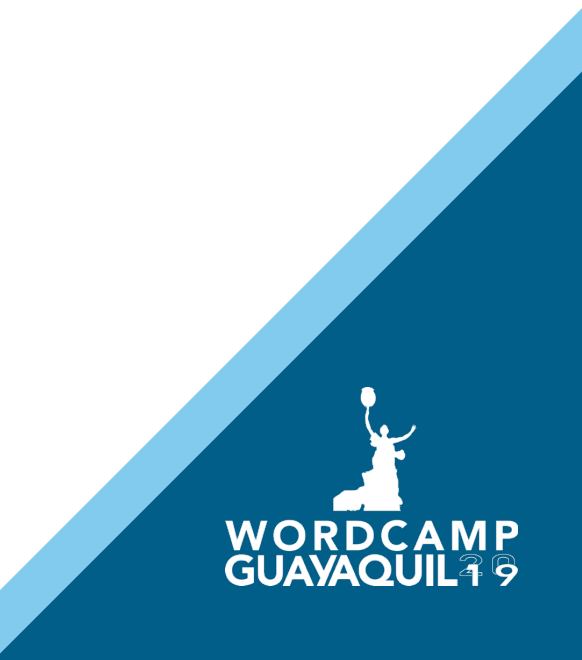

Despliega una nueva ventaja que solicitará estar adentro de la cuenta del usuario Facebook donde se quiere asociar la página web.

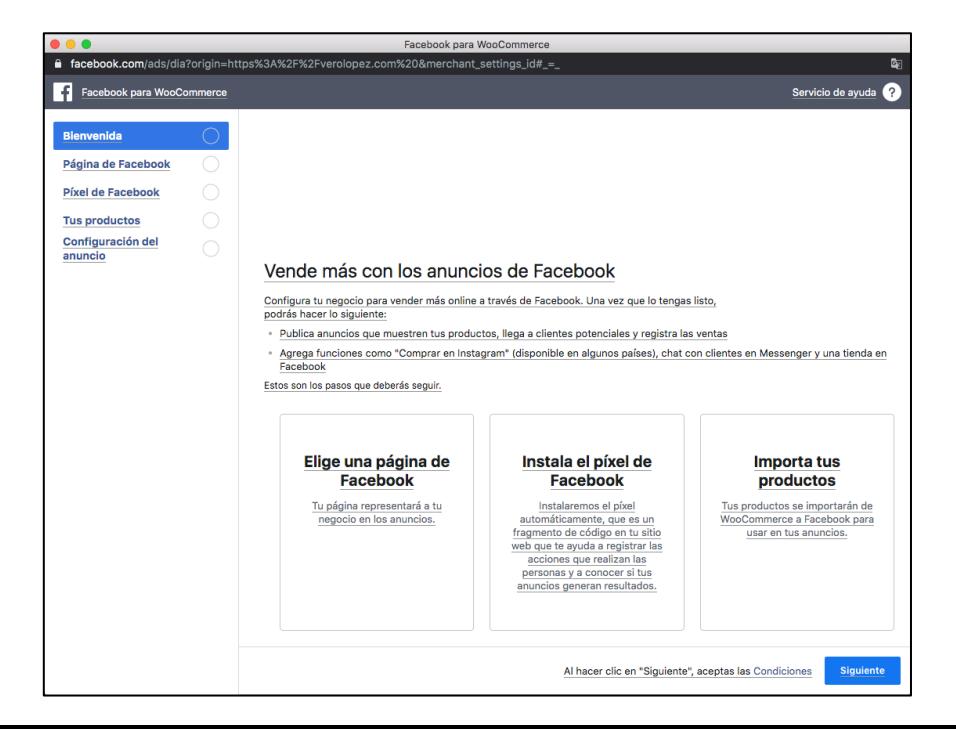

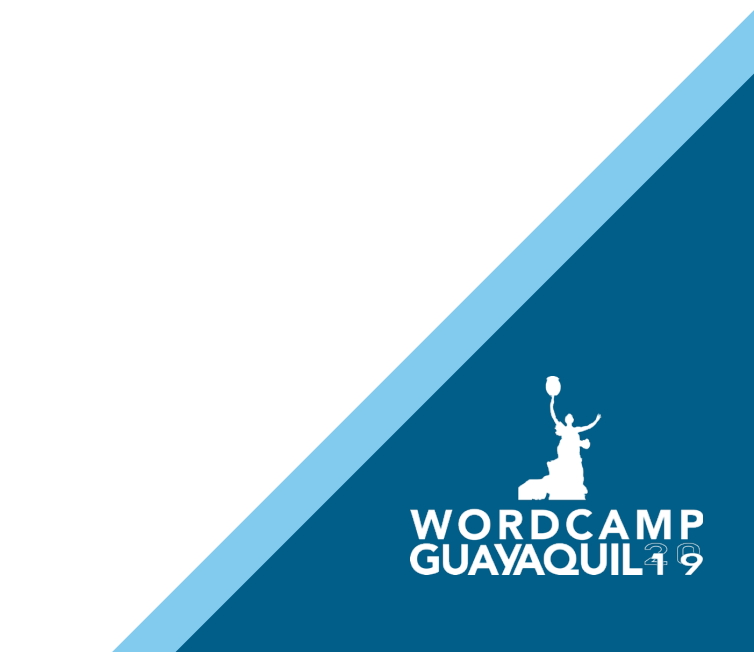

Se deberá elegir la página de FB a escoger para la sincronización e instalar el pixel de FB.

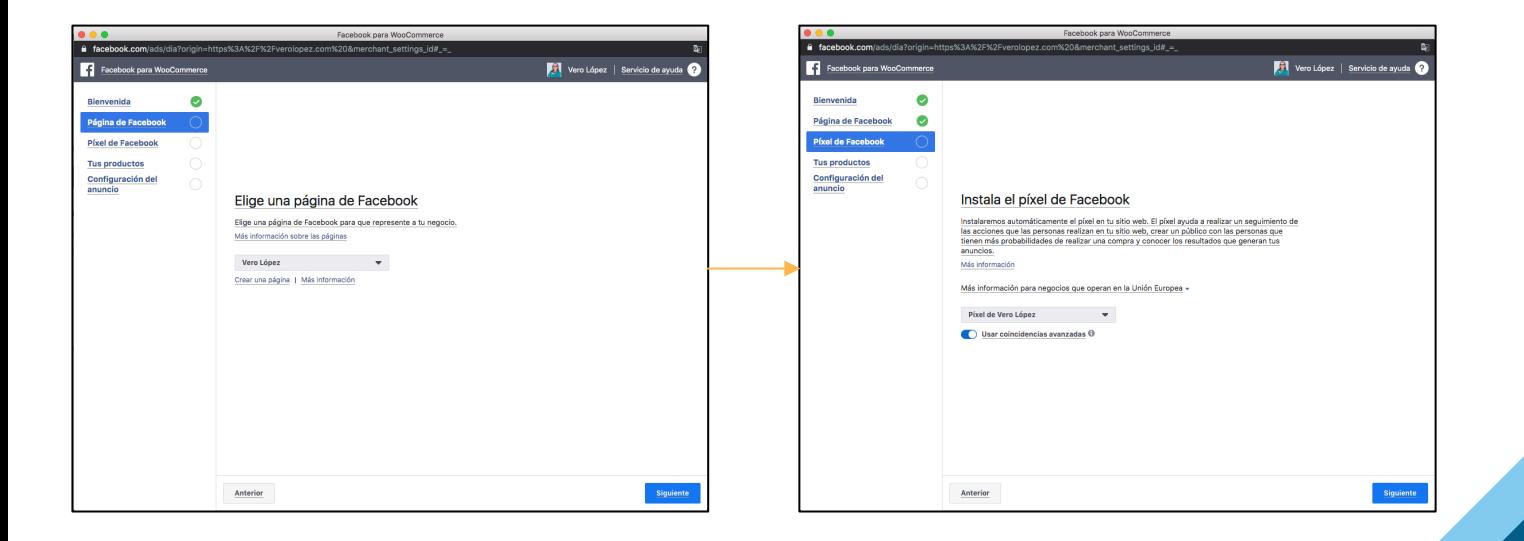

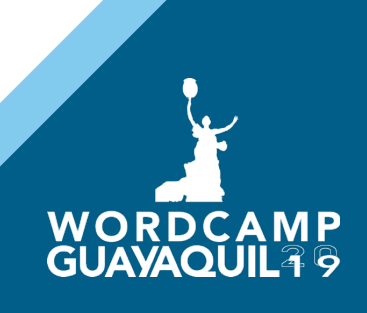

Para terminar, te dirá cuántos productos detectó y que puedes activar el catálogo.

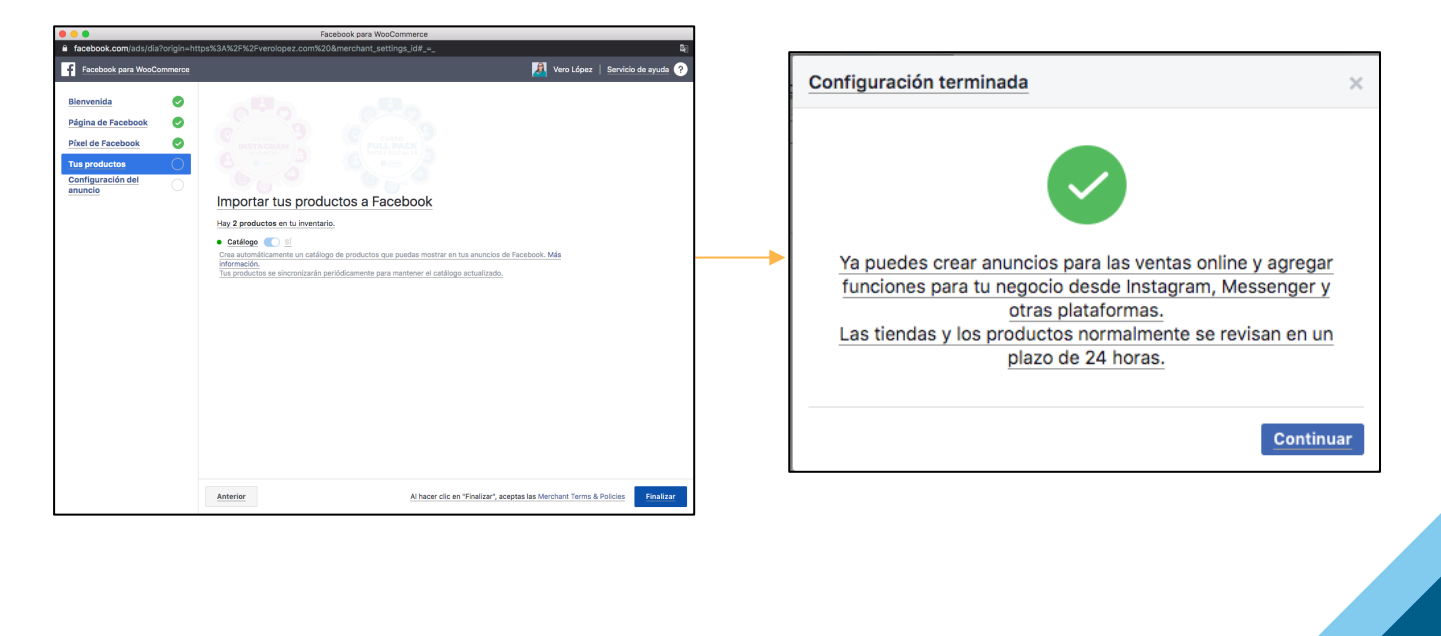

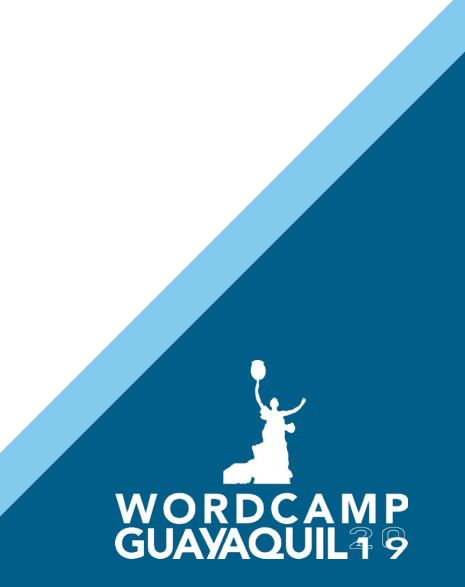

#### ¿Cómo hacer para desconectar el plugin?

Deberás ir a las opciones avanzadas y eliminar la cuenta

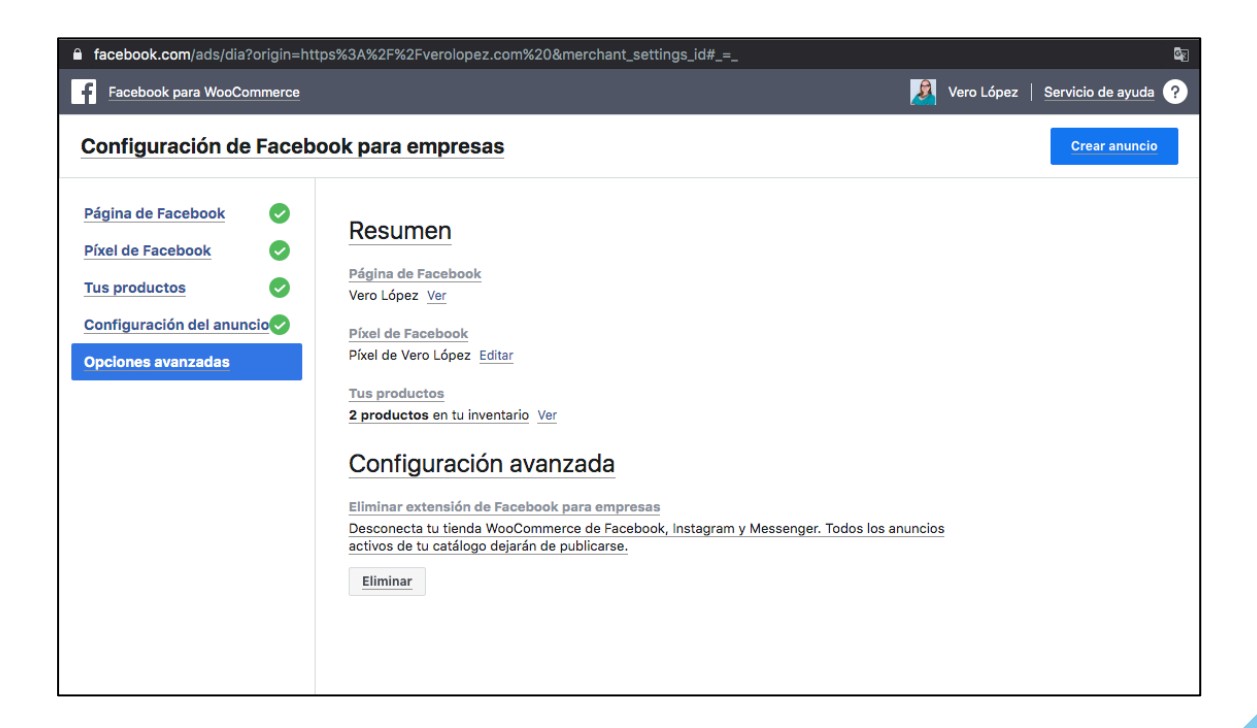

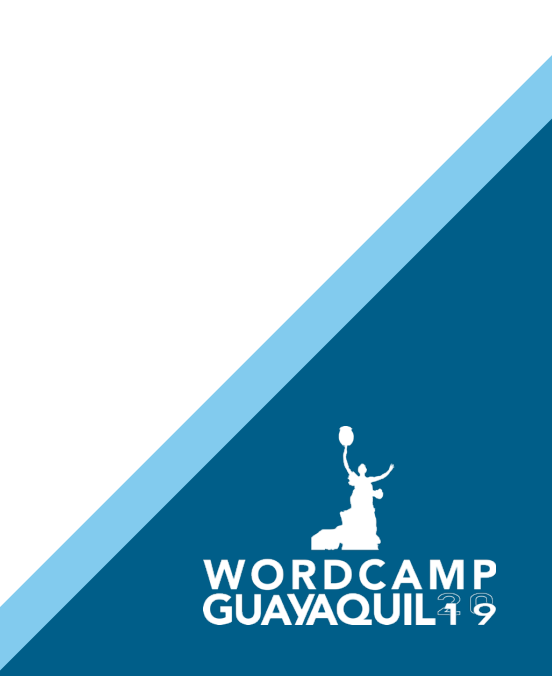

# ¿Cómo comprobar que todo esté OK?

Regresas al sitio web y compruebas en la integración que tu página de FB esté activa.

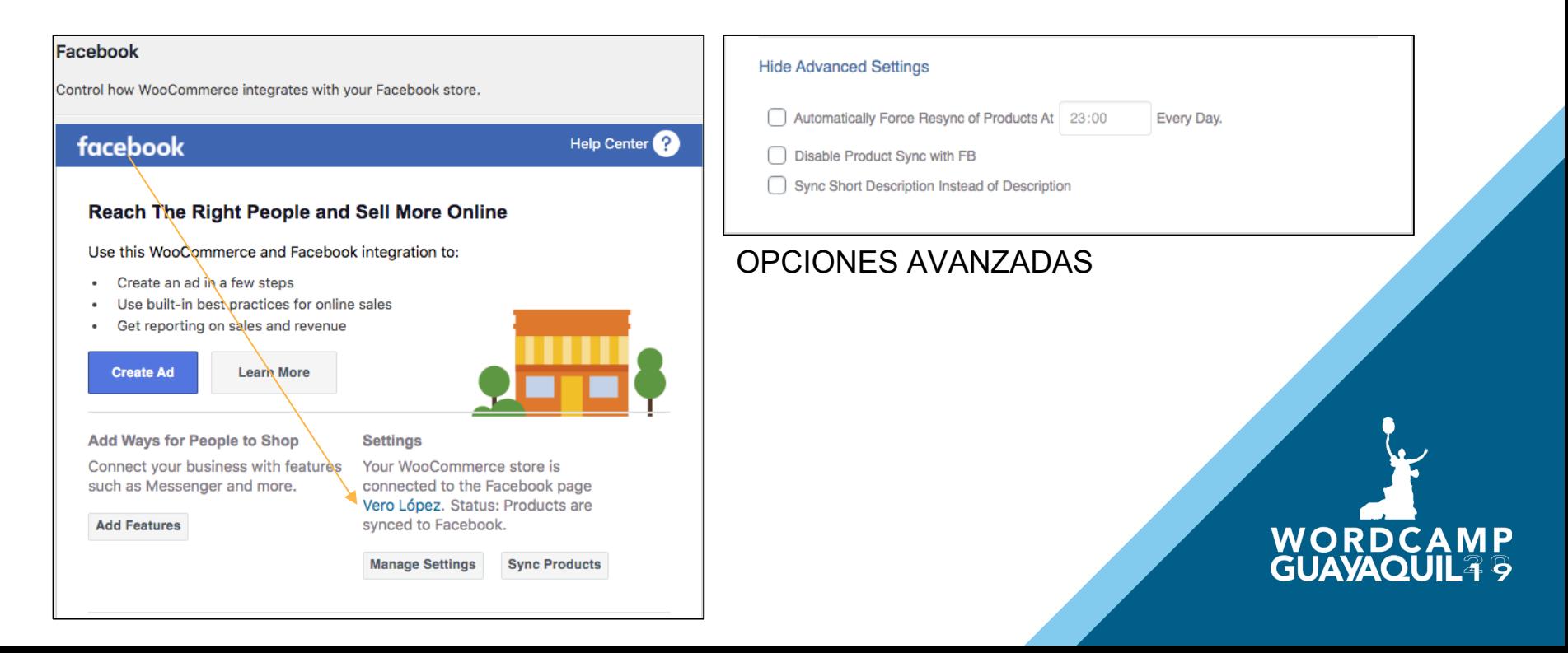

# ¿Cómo comprobar que todo esté OK?

Ahora vamos a tu página de FB y comprobamos que se haya habilitado el botón de tienda, con los productos. El proceso de aprobación de los productos puede llevar algunas horas o

hasta días.

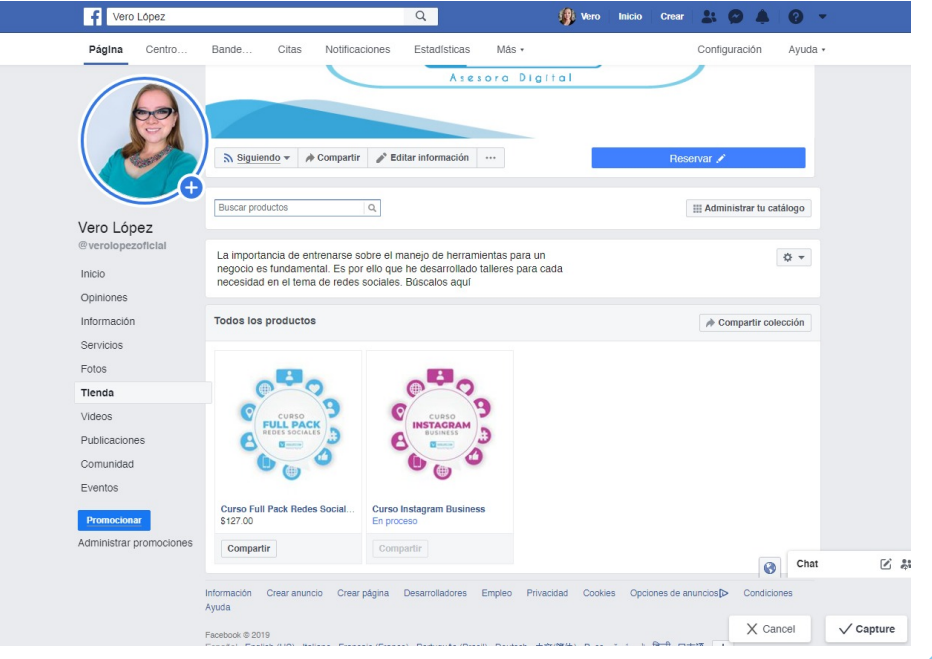

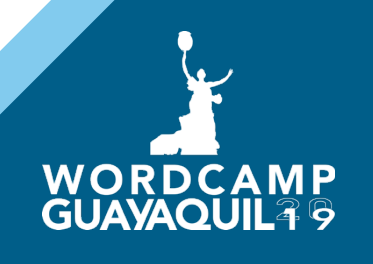

## PREGUNTAS FRECUENTES

P: ¿Si quiero cambiar un precio, lo puedo hacer desde FB?

R: No, se debe hacer desde el sitio web ya que el plugin sincroniza toda la información desde la web.

P: ¿Si cambio un precio en la web se actualiza en la tienda?

R: Si, entra en un proceso de revisión, donde FB revisa los cambios. Puede demorar entre 30 minutos a 24 horas.

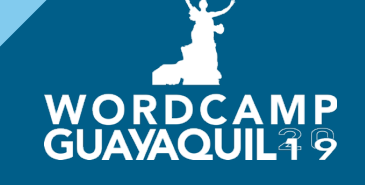

# **Gracias a nuestros patrocinadores**

# **ORO** WOO COMMERCE : bluehost ( ) Jetpack & Liquid Web" Dedi. Space

**WORDC** 

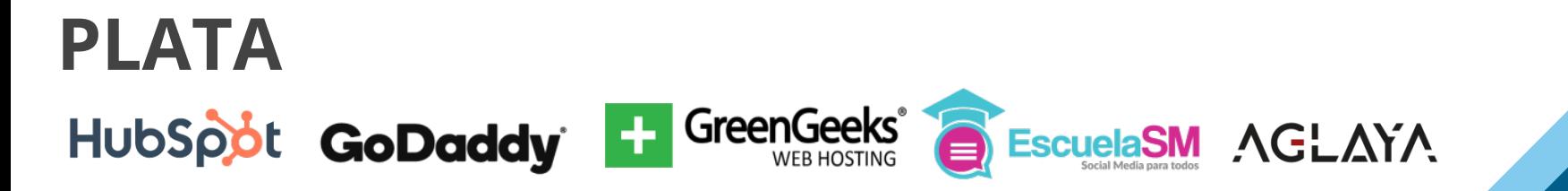

# **BRONCE**

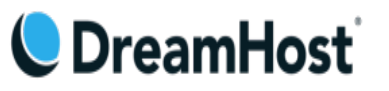

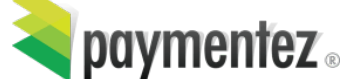

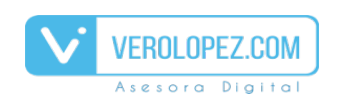

francogiardina.com O